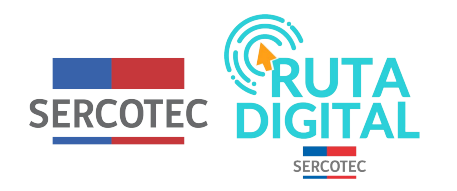

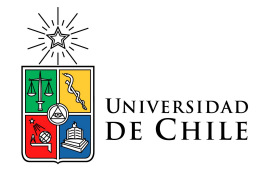

## **Tutorial**

## **¿Cuándo apruebo o repruebo los cursos?**

**Al comienzo de cada nivel de los cursos disponibles, deberás responder un examen inicial que medirá los conocimientos que posees sobre las materias que se abordarán en él. Este será el mismo examen que se te pedirá contestar al final del curso.**

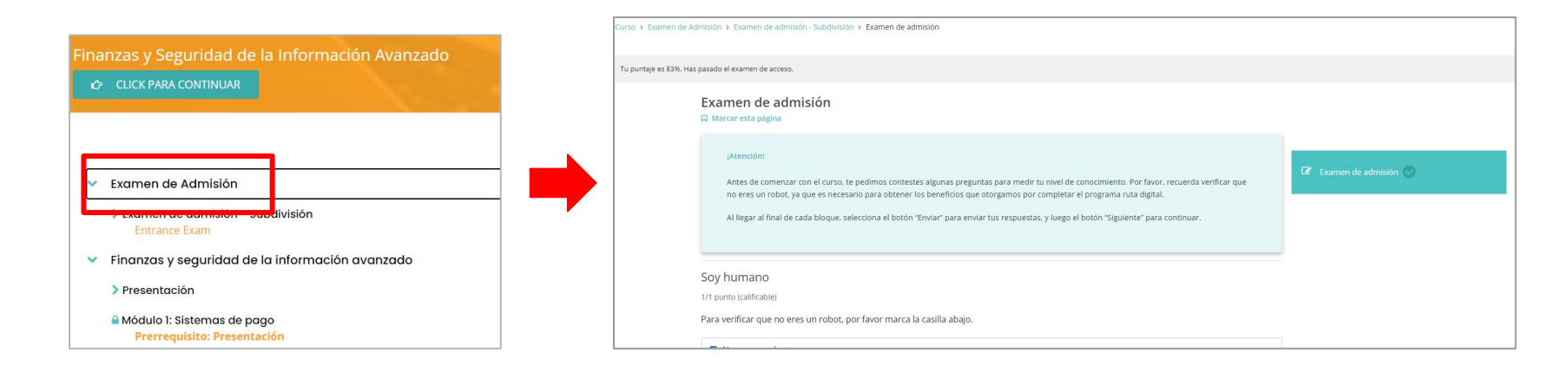

**El examen estará compuesto por 10 preguntas, correspondientes a los 5 módulos del nivel asignado del curso.**

**Luego de contestar, debes seleccionar "Enviar" para que se revisen sus respuestas.Si contestas menos de 4 preguntas correctamente, deberás dar el examen nuevamente. Al lado del botón enviar aparecerá 1 de 2 intentos y el puntaje obtenido en esa ocasión.** 

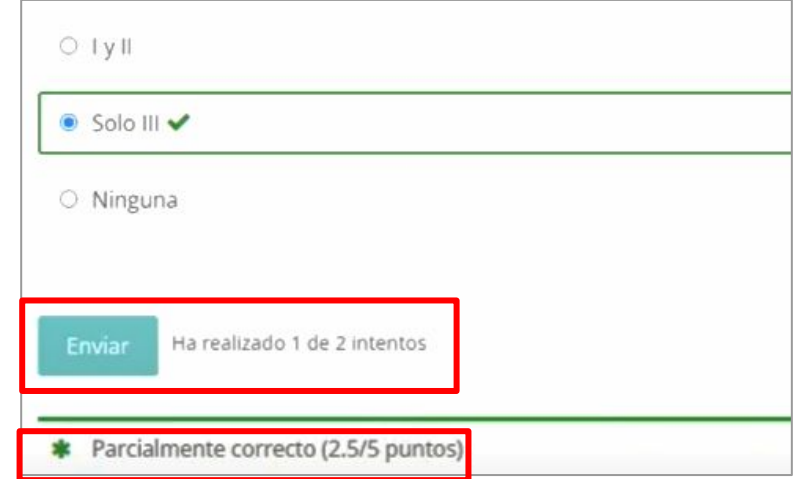

**Corrige tus respuestas y vuelve a enviarlas de la misma manera. Si apruebas esta vez, pasarás el curso. De otra forma, se bloqueará el botón Enviar y tendrás que hacer todo el curso nuevamente. Solo tienes 2 intentos por lo que contesta a conciencia.** 

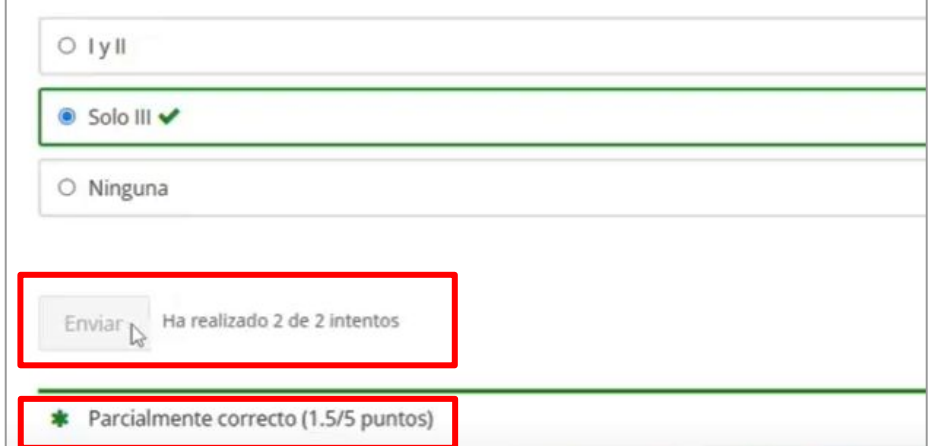

**En el caso de obtener el puntaje requerido, debes seleccionar el botón "Siguiente" que se encuentra al final de la página. Puedes aprobar en el primer o segundo intento. No olvides que no podrás avanzar si no pasas el curso.**

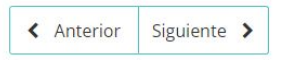

**Tras aprobar, podrás contestar la encuesta de satisfacción y pasar al siguiente nivel u obtener el certificado (en el caso de que ese curso sea de nivel experto).**

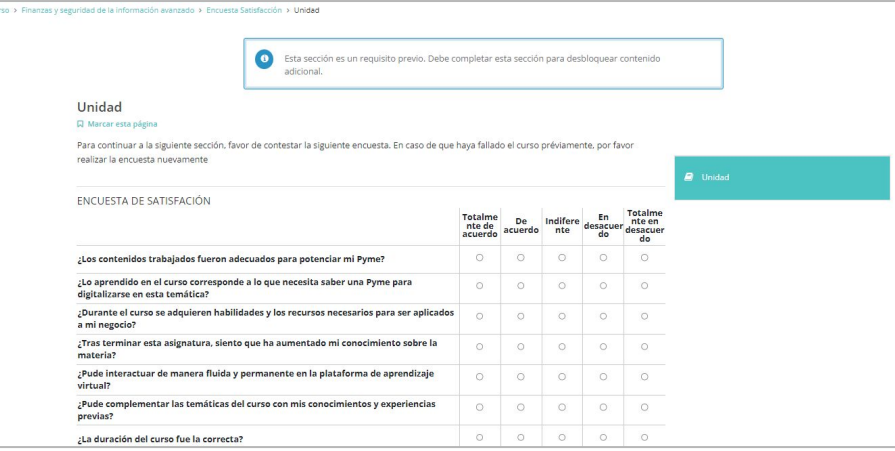

**Recuerda que puedes volver a la página de tus cursos, y en el caso de haber aprobado el último nivel, tendrás la opción de descargar directamente el certificado seleccionando el botón "Ver certificado".**

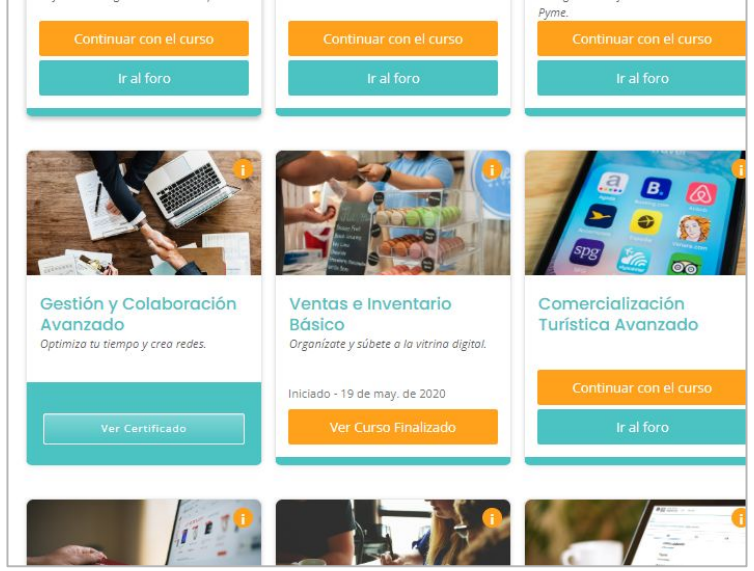

**¡Suerte!**

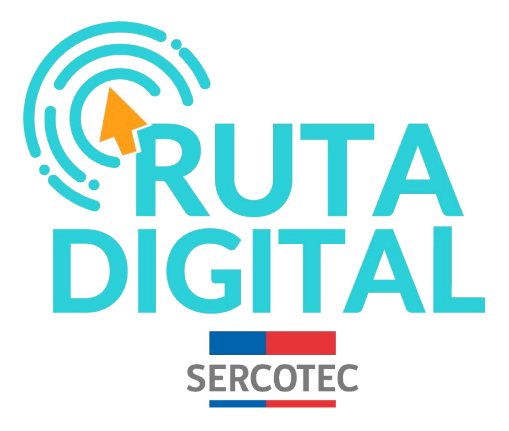

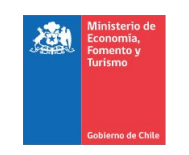

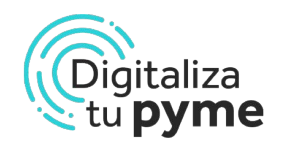

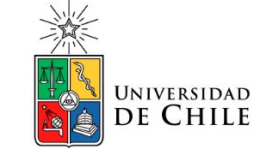